# **Lecture Two**

Work flows and mastering your environment

## **Today's Topics**

- FAQ from lecture one
- Actually programing
	- Breaking up tasks
	- Logical flow
	- Not going insane
- Regular expressions
	- What is a regular expression?
	- How can you use them?
- Scripting with Bash
	- Accessing and organizing programs
	- Variables, functions, and scope

#### ● How do I get out of man and less?  $\circ$  q

• How do I get out of man and less?

 $\circ$  q

- When using wildcard, tab completion or and other stdin, is Unix case-sensitive?
	- Yes
	- mv file1 .. will move file1
	- mv File1 .. will not move file1 and will search for File1

- How do I get out of man and less?
	- $\circ$  q
- When using wildcard, tab completion or and other stdin, is Unix case-sensitive?
	- Yes
	- mv file1 .. will move file1
	- mv File1 .. will not move file1 and will search for File1
- Can Unix read spaces?
	- $\circ$  It reads spaces as the end of input. For example, mv My Data .. will search for a directory called 'My'

• How can I rename a file in Unix? ○ mv filenameOld filenameNew

- How can I rename a file in Unix? ○ mv filenameOld filenameNew
- Note on pipes and redirect
	- stdout | stdin
	- stdout >> file
	- program < stdin

• How can I rename a file in Unix? ○ mv filenameOld filenameNew

#### • Note on pipes and redirect

- stdout | stdin
- stdout >> file
- program < stdin

#### ● File endings

- They have no meaning
- But use them for housekeeping purposes

## **Actually programing**

- Tasks can be pretty monumental
- But if you program for hours at a time, you will *burn out.*
	- A lot of experts recommend ten minutes away from the screen for every 50 minutes at the screen

## **Actually programing**

● But if you get up every hour, how will you remember what you were doing?

## **Actually programing**

- But if you get up every hour, how will you remember what you were doing?
	- By breaking up tasks in a way that makes sense
	- $\circ$  If you stay organized from the get-go, it's easier to keep track of what you're doing

## **Breaking up tasks**

- Most tasks can be broken up into a logical workflow
	- Ideally: develop many small tasks that you can code in an hour or a few hours

## **Breaking up tasks**

- Most tasks can be broken up into a logical workflow
	- Ideally: develop many small tasks that you can code in an hour or a few hours
- Do I have to use different software?
	- Does this mean I need to take into account file conversions?

## **Breaking up tasks**

- Most tasks can be broken up into a logical workflow
	- Ideally: develop many small tasks that you can code in an hour or a few hours
- Do I have to use different software?
	- Does this mean I need to take into account file conversions?
- Where can I check for errors?

### **For example**

● I simulate and manipulate character matrices for phylogenetic estimation

### **For example**

- I simulate and manipulate character matrices for phylogenetic estimation
- This is a dozen smaller tasks

#### Start with tree

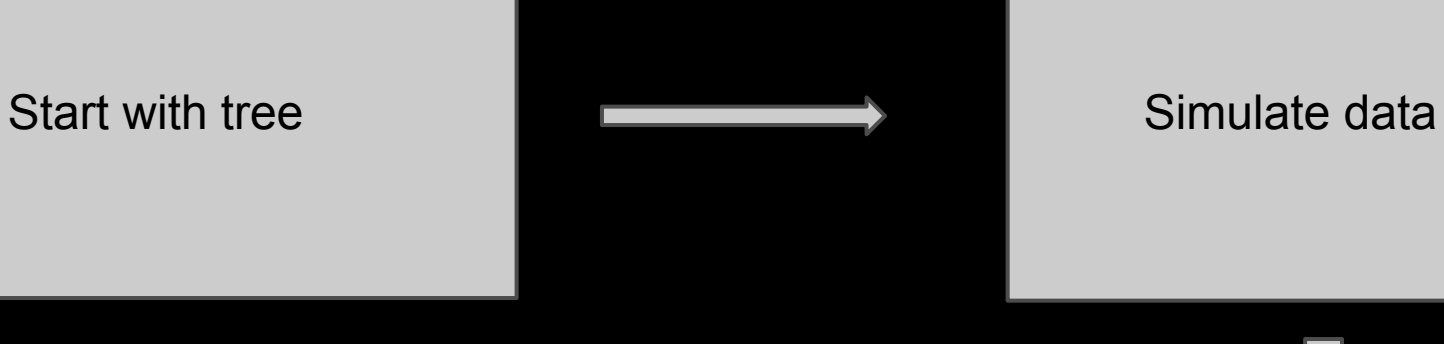

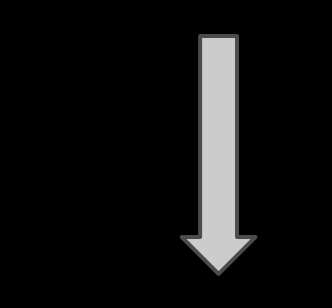

#### Start with tree **Simulate data** Simulate data

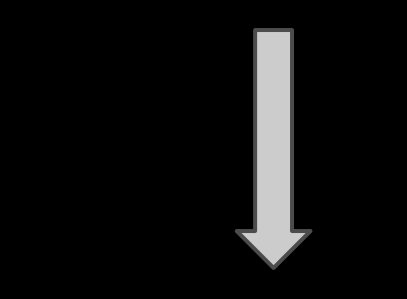

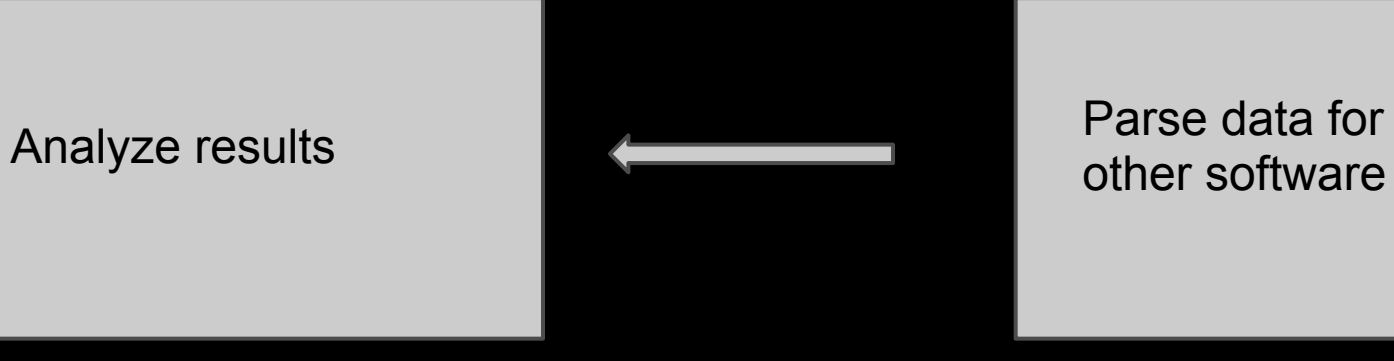

Parse data for use with

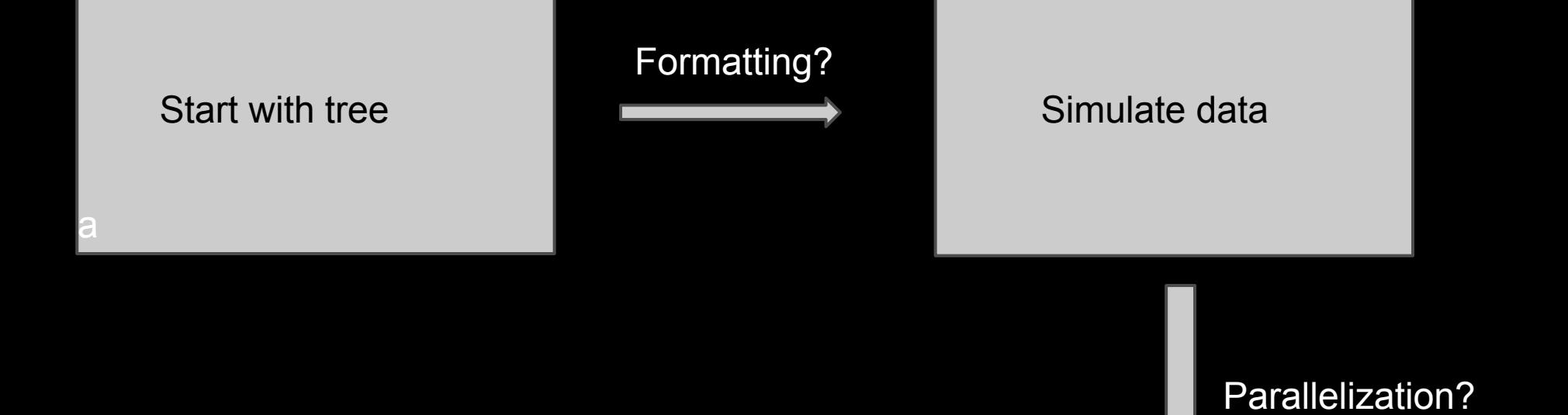

Formatting?

Parse data for use with Analyze results **Analyze results Analyze results** 

Organize results?

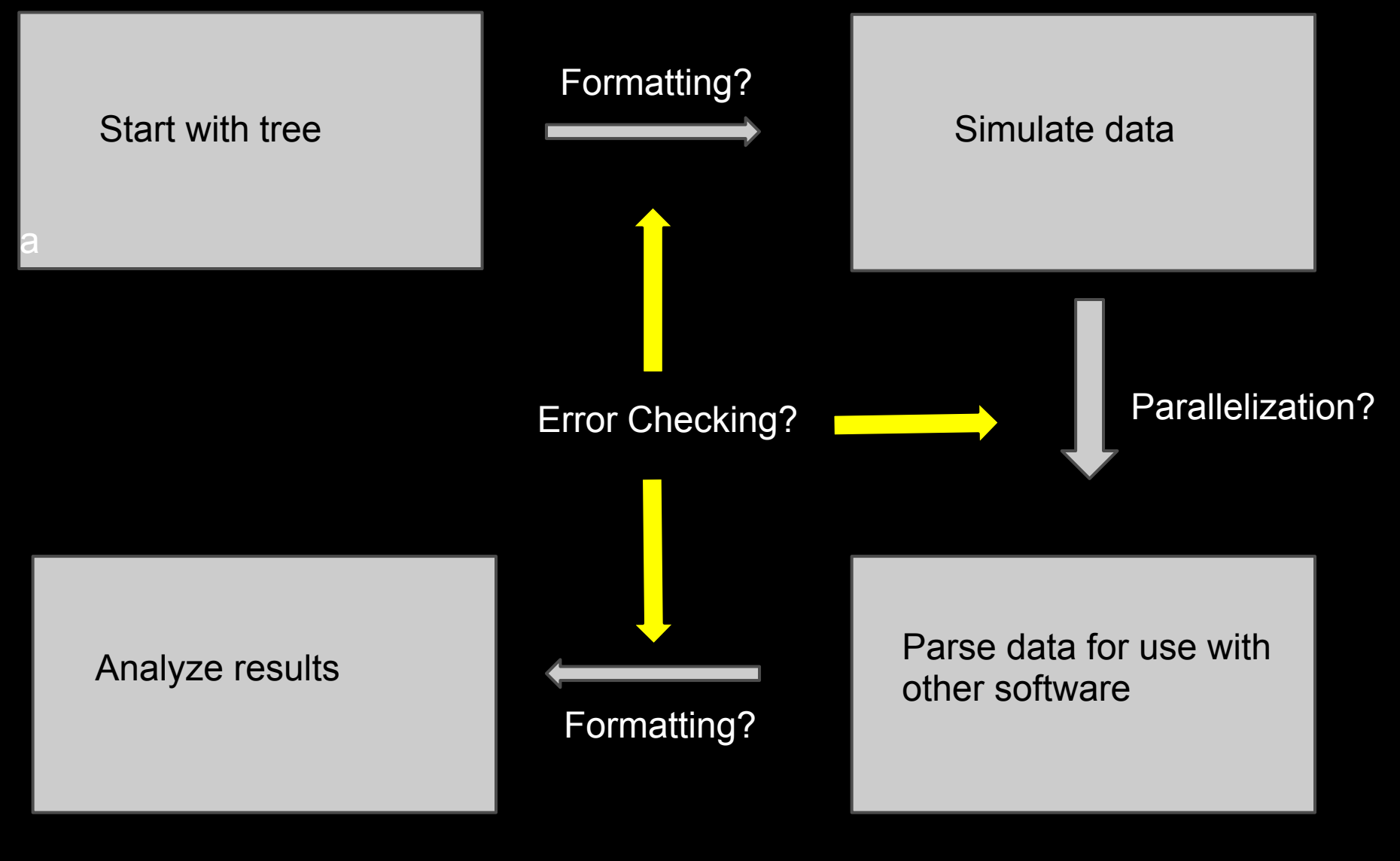

Organize results?

#### Start with tree **Simulate data** Simulate data

a

#### Unix?

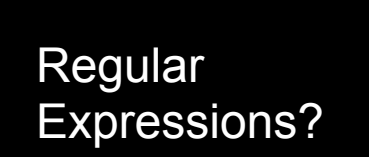

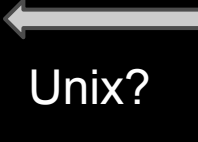

Parse data for use with Analyze results **Analyze results** and the Contract of the Software and Tailor and Tailor and Tailor and Tailor and Tailor and Tailor and Tailor and Tailor and Tailor and Tailor and Tailor and Tailor and Tailor and Tailor a

R? Take Notes?

## **Regular Expressions**

- Program without programming!
	- These never quite fit anywhere in a programming course
- But they're so useful!
	- Hence, we'll do them before moving any further

## **Regular Expression**

● A flexible way of finding bits of text that match your input text

## **Regular Expression**

- A flexible way of finding bits of text that match your input text
	- We saw this a little bit last week with grep

## **Regular Expression**

- A flexible way of finding bits of text that match your input text
	- $\circ$  We saw this a little bit last week with grep
- Simplest way is to use regex in a text editor
	- Conventions may be subtly different, so watch out
	- $\circ$  Open search box (usually  $\wedge$ F)
	- You will be searching and replacing using text matching

#### **An example**

- In your DNA sequences, you have a repetitive element, AGA, and you want to find all the elements that have more than three repeats
- If you didn't know better, you might grep 'AGAAGAAGA', 'AGAAGAAGAGAGA' etc
- With regex, you can type: 'AGA{3,}'

And find sequences with between 3 and infinity replicates of AGA

## **Regex Syntax**

● This can get a little hairy

## **Regex Syntax**

- This can get a little hairy
- Regex consist of symbols compiled into little statements
	- There are a lot of possible symbols
	- http://regexpal.com/

#### **Regex Syntax - common wildcards**

Use these to search for patterns in your file

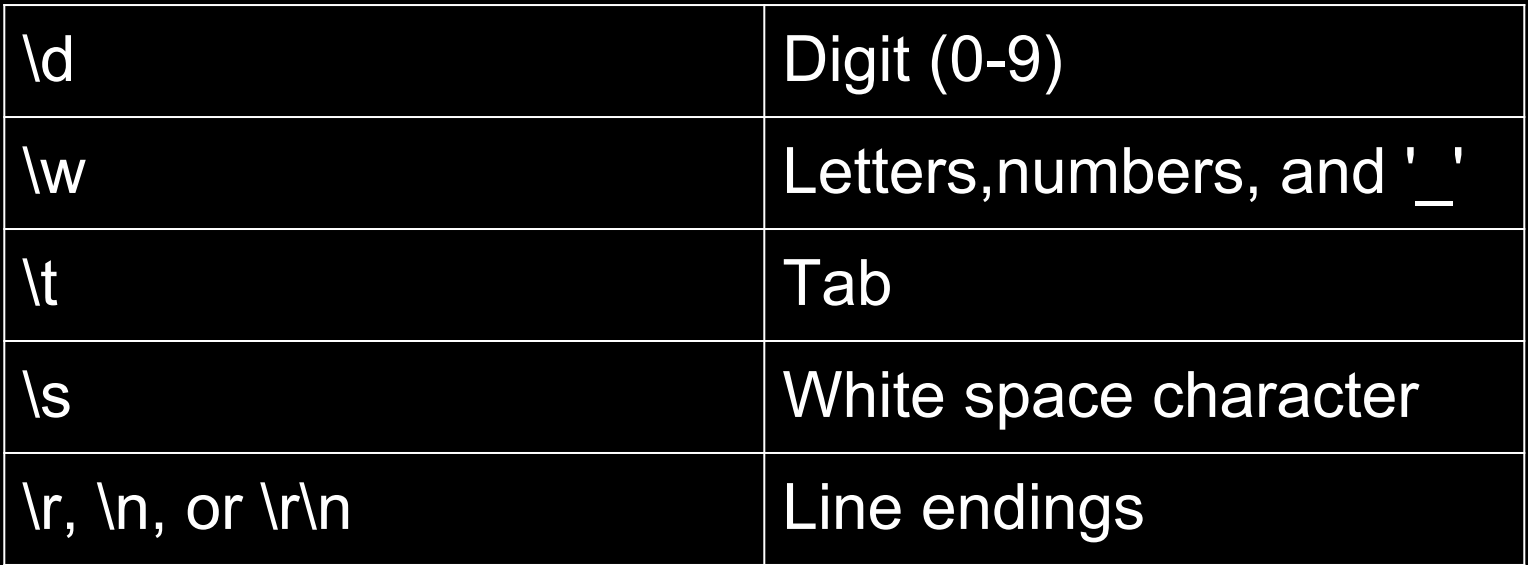

# **Regex Symbols**

- [ ]
	- The brackets specify a class of characters (such as letters, numbers or punctuation) which you are going to search
	- [a-z] will find all lowercase letters a-z
	- $\lceil \Delta \rceil$ 
		- $\circ$  Except. This is the opposite of the above. Any text after the ^ will be excluded.
- +
	- One or more of previous character
	- $\circ$  E.g., \w+ is one or more word characters

## **Regex Symbols**

- \
	- The 'escape' character. This character breaks from any previous commands. This is useful because some commonly-used characters, especially punctuation have other meanings in computer language. For example, if you're looking for all characters a-c and for all periods, you could write your expression and add "\." to look for periods.
- $\bullet$  .  $\circ$  Speaking of the period, it means any character except newline
	- \n
		- How your computer knows to go to the next line ■ \r\n on Windows (annoying!)

## **Regex Symbols**

 $\boldsymbol \Lambda$ 

- $\circ$  Start of the text. For example, if you wanted to find all the text that begins with  $F$ , you could type  $\Delta F$
- $\bf 3$  $\circ$  End of the text. The same as the above, but at the end.
- |  $\circ$  Or. If you're looking for multiple patterns in the text, you might use or. For example, if I want to find Data from one of two field sites, I might use "Austin|Marfa"

## **Regex Syntax - Text Capture**

#### ● ()

- Text within parentheses is stored in memory
- $\circ$  In "Replace" box, to \1 or \$1 to write the first captured text

#### ● Example

Text in: Homo sapiens

Search: (\w)\w+ (\w\w\w)\w+

Replace: \1\2

Text out: Hsap

## **Putting it all together**

- So, those are some useful symbols.
	- Use RegexPal for just a couple minutes to look at what they do.

# **Scripting with Unix**

● We've seen how powerful command line programs are

a. Making them programs puts you in the driver's seat

- Programs should be
	- a. Easy to access
	- b. Easy to edit
	- c. Easy to read, and
	- d. Easy to understand
- Unfortunately, none of this is easy to do

# **Scripting with Unix**

- Easy to access
	- How to execute programs from anywhere
- Easy to edit
	- Must know where it is (should only be one copy)
	- How to organize scripts
- Easy to read
	- How to take good notes -- "commenting"
- Easy to understand
	- The task should be clear and concise
	- Write modular programs
	- Have a clear goal

### **Quick Word on Access**

- Code should compress functional tasks ○ Code ---> Command
- This is the basis of repeatability and efficiency
- Grep example

# **Controlling your environment**

#### 1. Keep your house in order

- a. Make *one* scripts folder (for now)
- b. One copy of each script

#### 2. You want to access these from anywhere

- a. Bash looks in current directory, and \$PATH
- b. You could direct Bash using absolute paths:
	- i. /home/ben/scripts/script1.sh file1.txt >> file2.txt
	- ii. But this is lame
- c. You should edit \$PATH to include your scripts folder
- d. Can also use "aliases" or "functions"

#### **Controlling your environment edit \$PATH**

#### 1. Look at \$PATH variable

- a. 'which' shows where programs live
	- i. which cd, which ls, which which, which bash
- b. 'echo \$PATH' shows where Bash looks for programs
- 2. Make a directory called scripts in your home
- 3. edit .bash\_profile (OSX) or .bashrc (Ubuntu)
	- a. Hidden files in \$HOME "ls -a" reveals them
	- b. Add line at bottom:

export PATH="\$PATH:\$HOME/scripts"

c. On some Macs, the syntax may be:

#### PATH="\$HOME/scripts:\${PATH}" export PATH

#### **Controlling your environment edit \$PATH**

- Close terminal and reopen ○ Check with echo \$PATH
- $\bullet$  Bash now searches in  $\sim$ /scripts for programs
- The syntax in the preceding commands is very important
	- o If you have an error, make sure you have not inserted additional spaces
	- Make sure you don't mess with existing text make a backup

#### **Controlling your environment alias and functions**

#### • alias is a Unix command

- alias short="really long command name"
- to permanently alias something, add to .bash profile

#### • Can make functions in Unix

- add to .bash\_profile
- funct can now be executed at command line

#### • More instructions on these in cheat sheet

## **Comments**

- When you want to include information in your script that is not actual code, this is called a comment
- $\bullet$  This is denoted by a # at the beginning of the line
- For example:

# This line will copy a file into a directory  $\sum_{i=1}^n$  file  $\sum_{i=1}^n$ cp file dir

### **Comments**

#### ● Comments make your code easier to read

- What does this block do?
- What's going on here?

## **Comments**

#### ● Comments make your code easier to read

- What does this block do?
- What's going on here?
- and especially, Why?
- If you want people to use and cite your code, you need to have comments

## **Concepts**

#### ● Variable

- A name and a value
- The variable is *assigned* to a value with =
	- = is an *operator*

#### ● Function

- A modular block of code
- Also called a sub-routine
- Can be assigned to variables

#### ● Scope

- Where a variable can be interpreted
- Examples...

#### **Permissions**

#### • There's one more step

- You've done such a good job...
- Give yourself permission to execute your script

#### ● chmod u+x script1.sh

- you can now execute your script like so...
- ./script1.sh

#### ● With redirection...

○ ./script.sh < input file

#### **Exercises**

- Break these big tasks into smaller ones. In a text editor, write down the steps in this task in the form of comments
- Obtain DNA sequences from GenBank and format them for an alignment program
- Format ten years of ecological data in ten different spreadsheets into one spreadsheet
- Isolate all of data points from a spreadsheet that fall beneath a threshold value